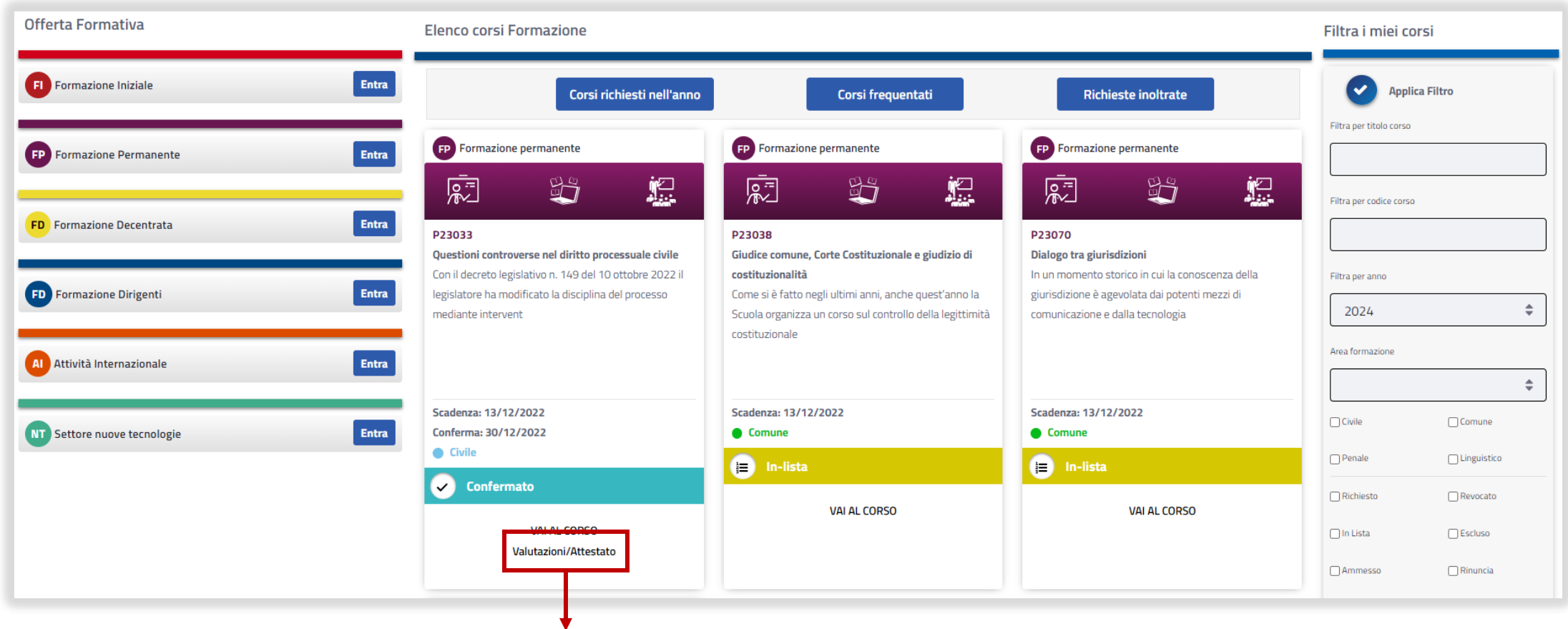

Selezionando il pulsante «**Valutazioni/attestato**», il discente potrà compilare i moduli di valutazione dei docenti che hanno tenuto l'intervento a loro assegnato durante il corso in esame. I moduli di valutazione saranno disponibili per la compilazione solo il giorno successivo all'intervento del docente.

Il modulo di «attestazione presenza» verrà mostrato come ultimo modulo disponibile e sarà compilabile dal discente il giorno successivo alla data di fine corso.

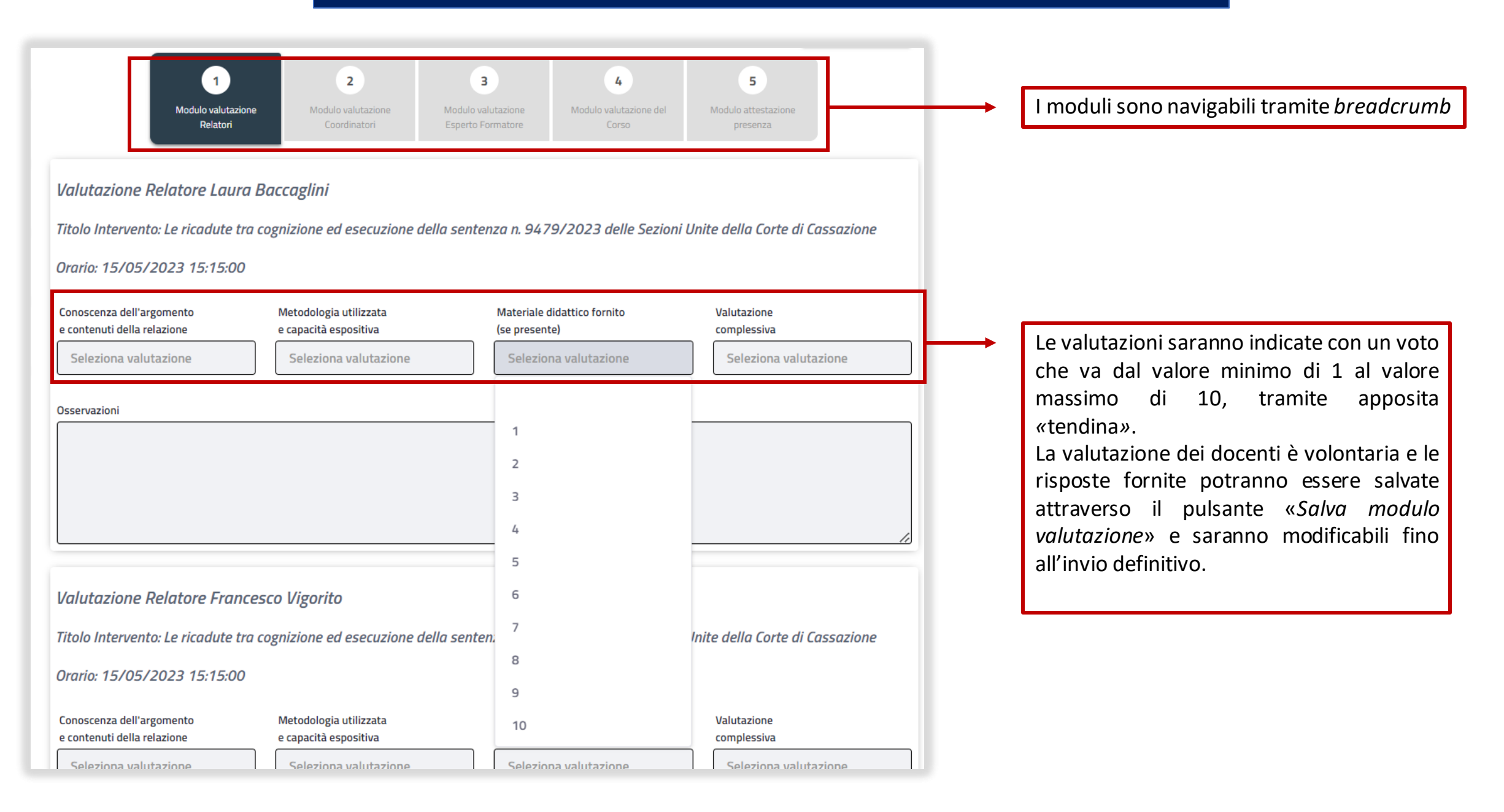

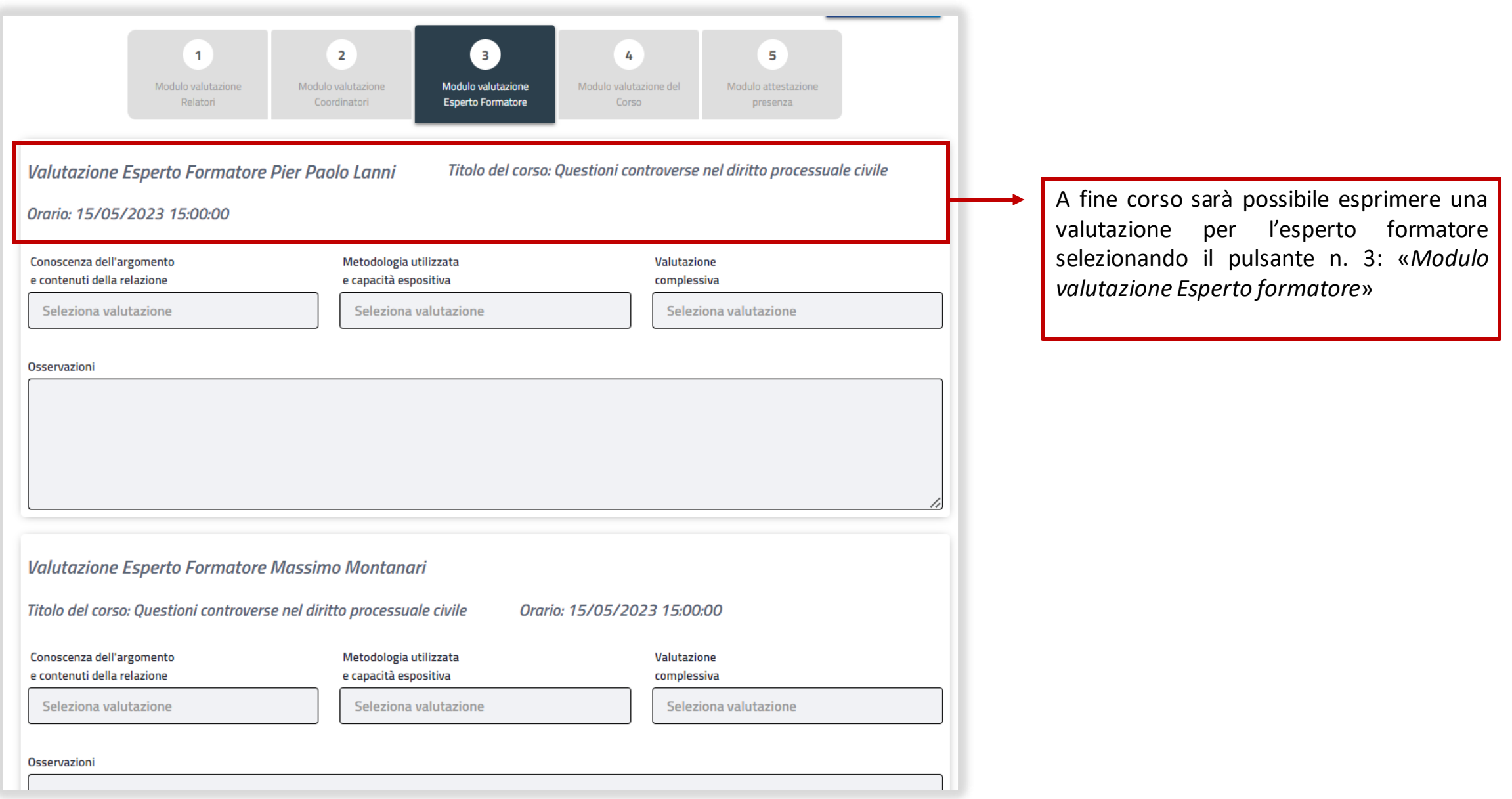

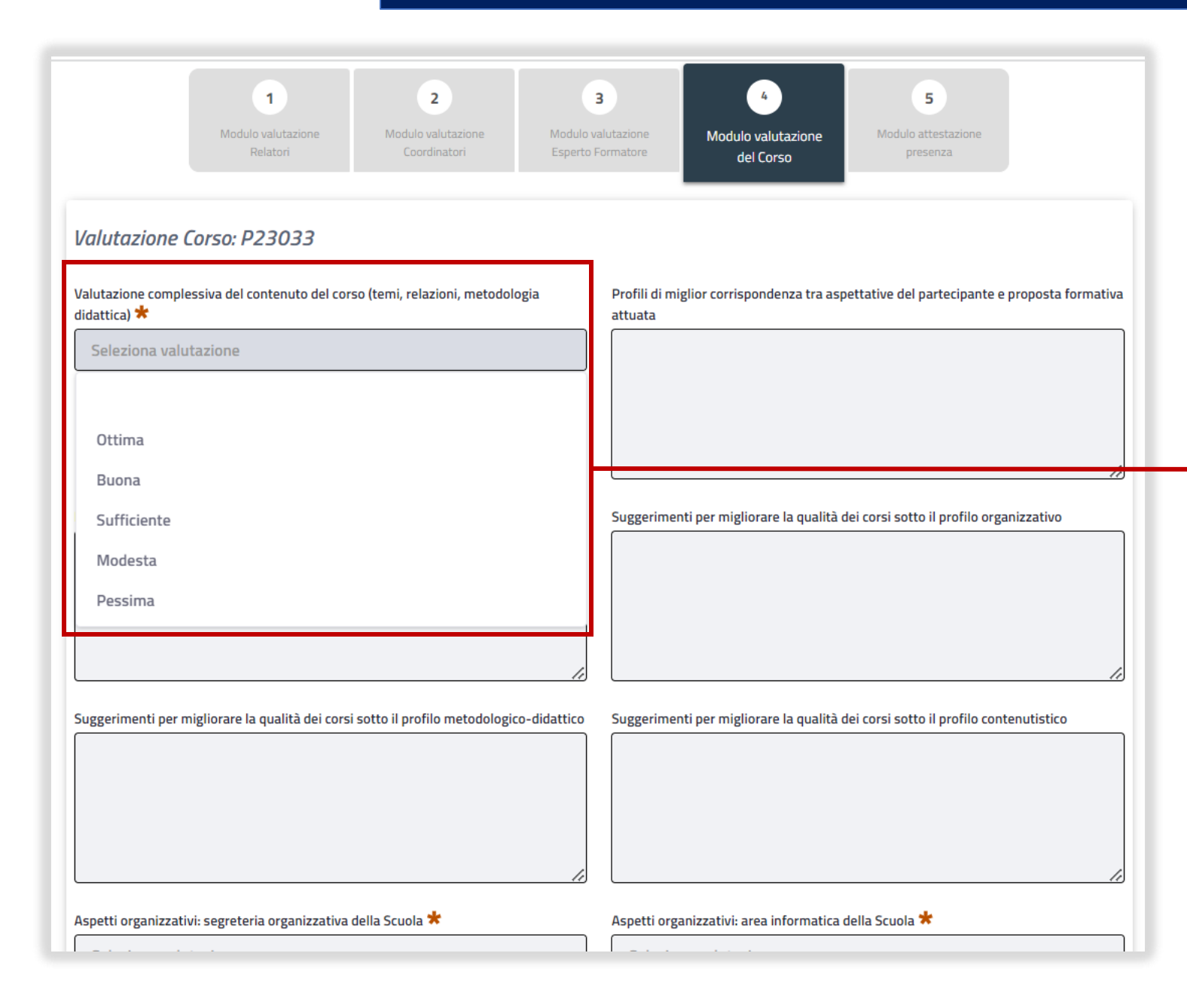

Il modulo per la **valutazione finale del corso** è a risposta aperta fatta eccezione per le sezioni del modulo denominate:

- «*Valutazione complessiva del contenuto del corso*»;
- «*Gli aspetti organizzativi: segreteria organizzativa della Scuola*»;
- «*Gli aspetti organizzativi: area informatica della Scuola*».

Per queste domande il voto potrà essere espresso solo scegliendo uno dei seguenti livelli di gradimento:

- Ottima
- Buona
- Sufficiente
- Modesta
- Pessima

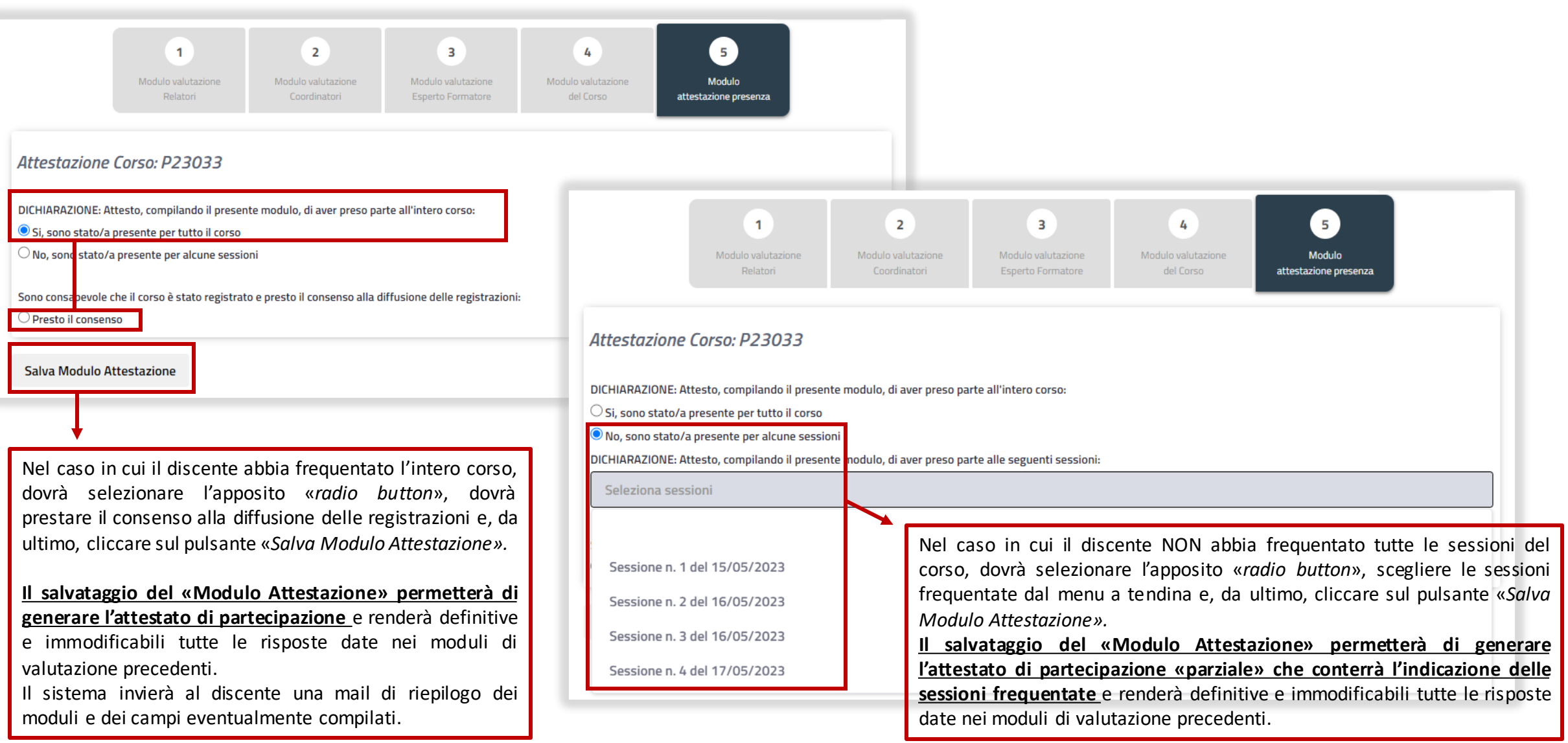